#### **EECS 4313** Software Engineering Testing

#### **Topic 03:**

#### **Test automation / JUnit**

**- Building automatically repeatable test suites Zhen Ming (Jack) Jiang**

#### Acknowledgement

■ Some slides are from Prof. Alex Orso

#### Relevant Readings

■ [Jorgensen] chapter 19

#### Test automation

- Test automation is software that automates any aspect of testing
	- Generating test inputs and expected results
	- Running test suites without manual intervention
	- Evaluating pass/no pass
- Testing must be automated to be effective and repeatable

## Automated testing steps

- Exercise the implementation with the automated test suite
- Repair faults revealed by failures
- Rerun the test suite on the revised implementation
- Evaluate test suite coverage
- Enhance the test suite to achieve coverage goals
- Rerun the automated test suite to support regression testing

#### Automated testing advantages

- Permits quick and efficient verification of bug fixes
- Speeds debugging and reduces "bad fixes"
- Allows consistent capture and analysis of test results
- Its cost is recovered through increased productivity and better system quality
- More time to design better tests, rather than entering and reentering tests
- Unlike manual testing, it is not error-prone and tedious
- Only feasible way to do regression testing
- Necessary to run long and complex tests
- Easily evaluates large quantities of output

#### Limitations and caveats

- A skilled tester can use his experience to react to manual testing results by improvising effective tests
- Automated tests are expensive to create and maintain
- Some of the test results cannot be easily checked automatically
- $\blacksquare$  If the implementation is changing frequently, maintaining the test suite might be hard

# XP approach to testing

#### ■ In the Extreme Programming approach

- Tests are written before the code itself
- If the code has no automated test cases, it is assumed not to work
- A testing framework is used so that automated testing can be done after every small change to the code
	- This may be as often as every 5 or 10 minutes
- If a bug is found after development, a test is created to keep the bug from coming back

Introduction to the Agile Development Process

#### Waterfall Development Process

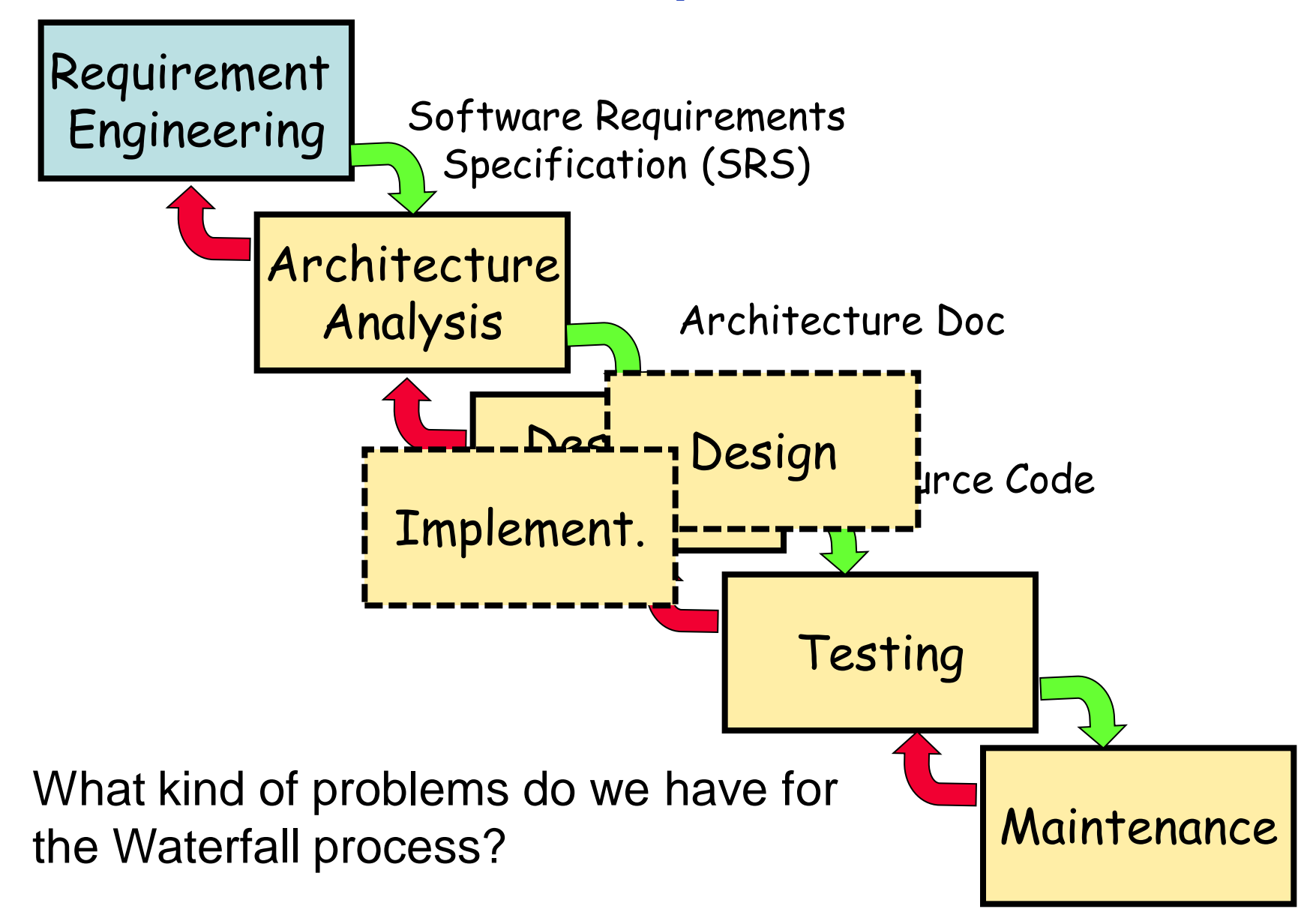

#### The cost of change grows exponentially with time

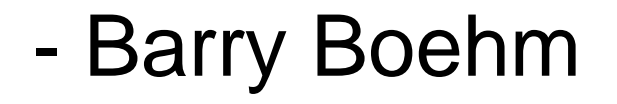

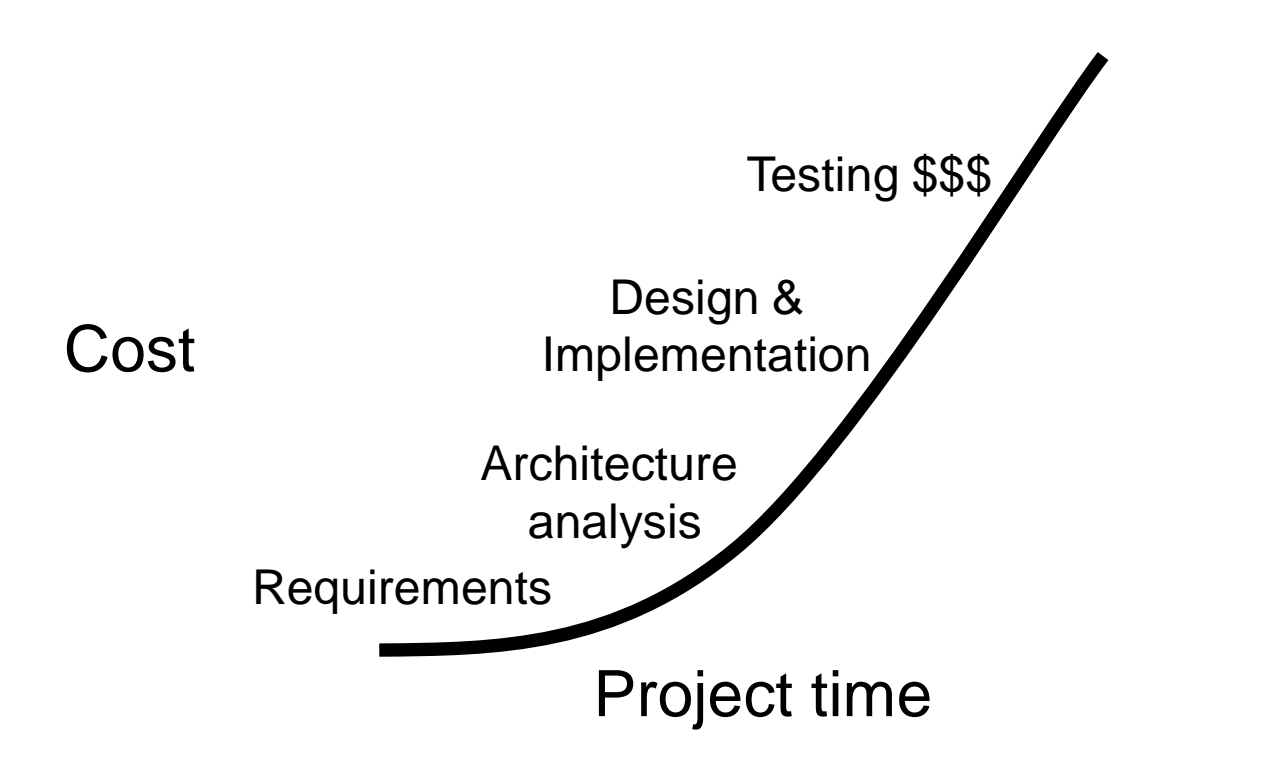

The agile methods aim at flat cost

- Focus on the code
- People over process
- Iterative approach
- Customer involvement
- Expectation that requirements will change
- Simplicity

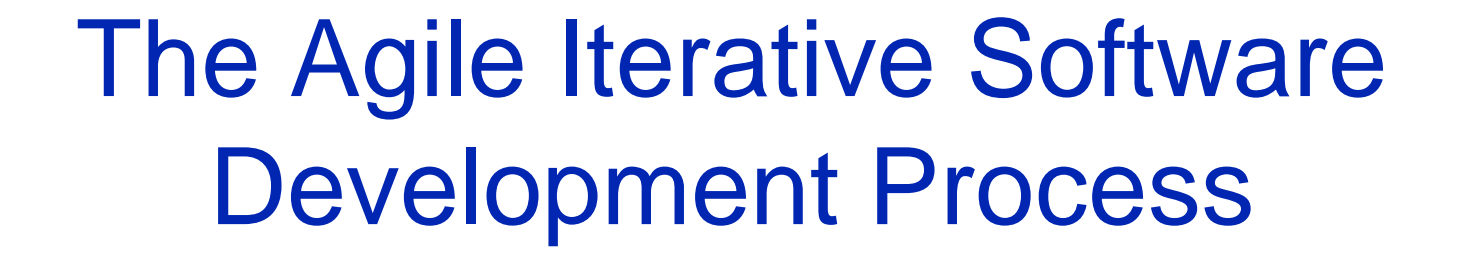

Operate and maintain the system Analyse user requirements

Document and test the system

Design the program

Code the program

#### XP

"XP is a lightweight methodology for small to medium sized teams developing software in the face of vague or rapidly changing requirements"

- Kent Beck

- Lightweight
- Humanistic (focus on people)
- Discipline
- Software development

#### ■ **Incremental planning**

- Small releases
- Simple design
- Test first

- Refactoring
- Pair programming
- Continuous integration
- On-site customer

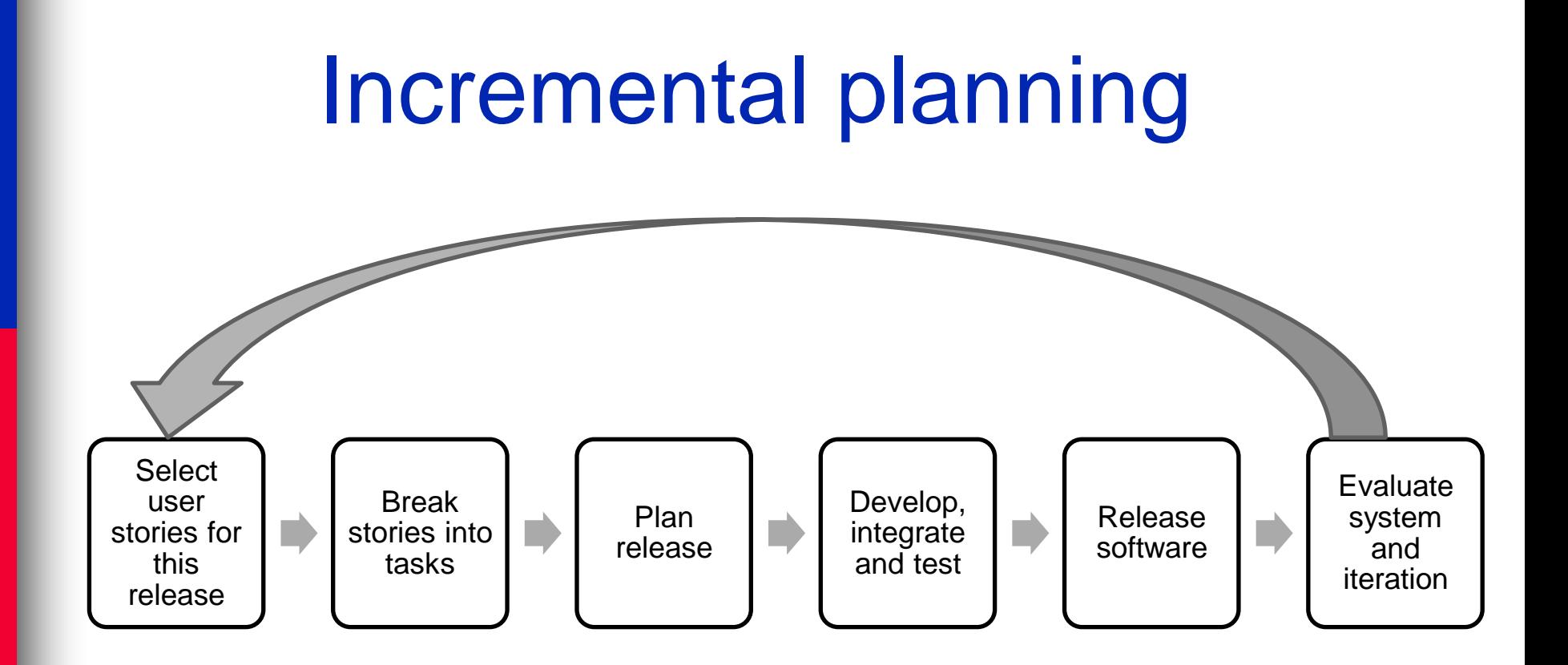

■ Incremental planning

#### ■ **Small releases**

- Accomplishment, reduce risk, quickly adapt to change, etc.
- Simple design
- Test first

- Refactoring
- Pair programming
- Continuous integration
- On-site customer

- Incremental planning
- Small releases
- Simple design
	- Enough to meet the requirements
	- No duplicated functionality
	- Fewest possible classes and methods
- Test first

- Refactoring
- Pair programming
- Continuous integration
- On-site customer

- Incremental planning
- Small releases
- Simple design
- **Test first** 
	- Create test cases before implementation
	- Test Driven Development (TDD)
- Refactoring

- Pair programming
- Continuous integration
- On-site customer

- Incremental planning
- Small releases
- Simple design
- Test first

- **Refactoring** 
	- Refactoring on demand
- Pair programming
- Continuous integration
- On-site customer

- Incremental planning
- Small releases
- Simple design
- Test first

- Refactoring
- **Pair programming** 
	- Programming <=> Strategizing
- Continuous integration
- On-site customer

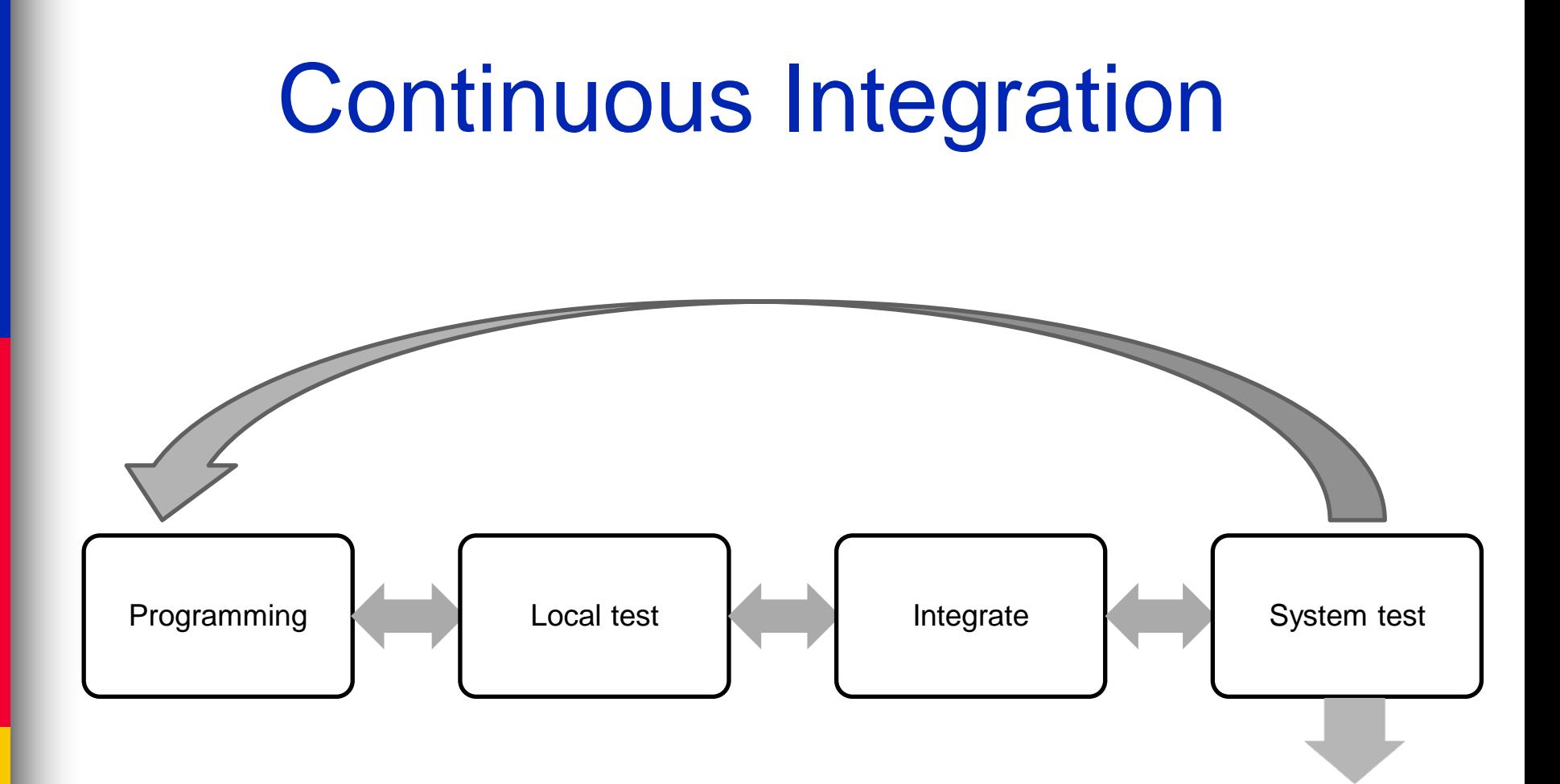

#### Apache Jenkins

#### **Jenkins**

#### Jenkins > **People**

- **Build History**
- **Q** Project Relationship
- Check File Fingerprint
- Anonymous View
- Leader board
- Dependency Graph
- **Build Queue (21)** Mesos-test Ambari-trunk-test-patch Ambari-trunk-Commit ActiveMQ-Java7-All-UnitTests Qpid-Java-JoramJMSTest » latest1.7, Ubuntu, qpidamgp-1-0-client-jms Qpid-Java-JoramJMSTest » latest1.7, Ubuntu, qpidjms-client Qpid-Java-Java-Test-JDK1.8 Qpid-Java-Java-MMS-TestMatrix » JDK 1.7 (latest ). Übuntu, java-mms. 0-9-1 Ambari-trunk-test-patch Ambari-trunk-test-patch oozie-trunk-find-patches-available bookkeeper-master-find-patches-available Lucene-Solr-Tests-trunk-Java8 Lucene-Solr-Maven-5.x **C** Lucene-Solr-Tests-5.x-Java7 Lucene-Solr-NightlyTests-5.3 Lucene-Solr-SmokeRelease-trunk Lucene-Solr-Tests-5.4-Java7 Lucene-Solr-Clover-5.x Lucene-Solr-Tests-5.3-Java7 Lucene-Solr-SmokeRelease-5.4

#### The Apache Software Foundation

http://www.apache.org/

This is a public build and test server for projects of the Apache Software Foundation. All times on this server are UTC.

See the Jenkins wiki page for more information about this service.

**TM** 

 $=$ 

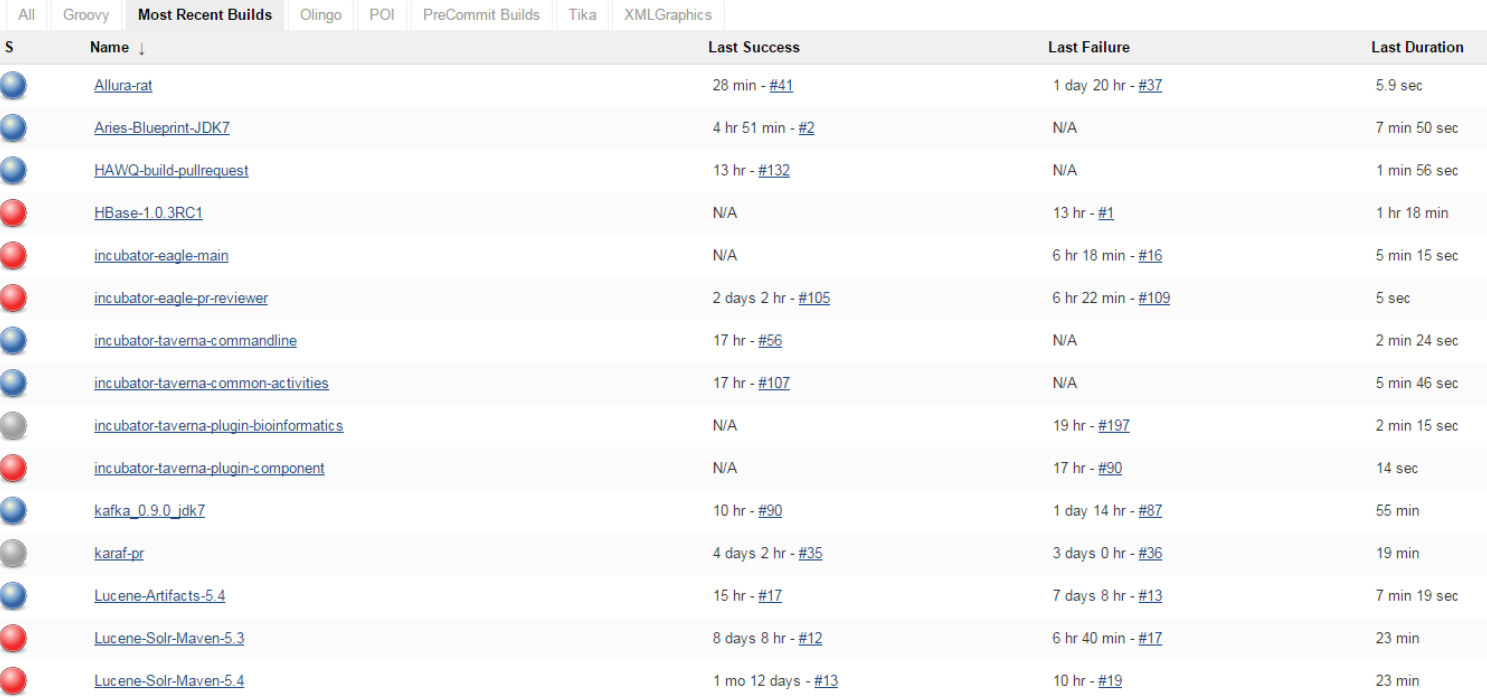

- Incremental planning
- Small releases
- Simple design
- Test first

- Refactoring
- Pair programming
- Continuous integration
- On-site customer
	- The customer is an actual member of the team
		- Sits with the team
		- Brings requirements

#### XP consequences

- Fewer bugs
- More maintainable code
- The code can be refactored without fear
- Continuous integration
	- During development, the program *always works*
	- It may not do everything required, but what it does, it does right

#### **SCRUM PROCESS**

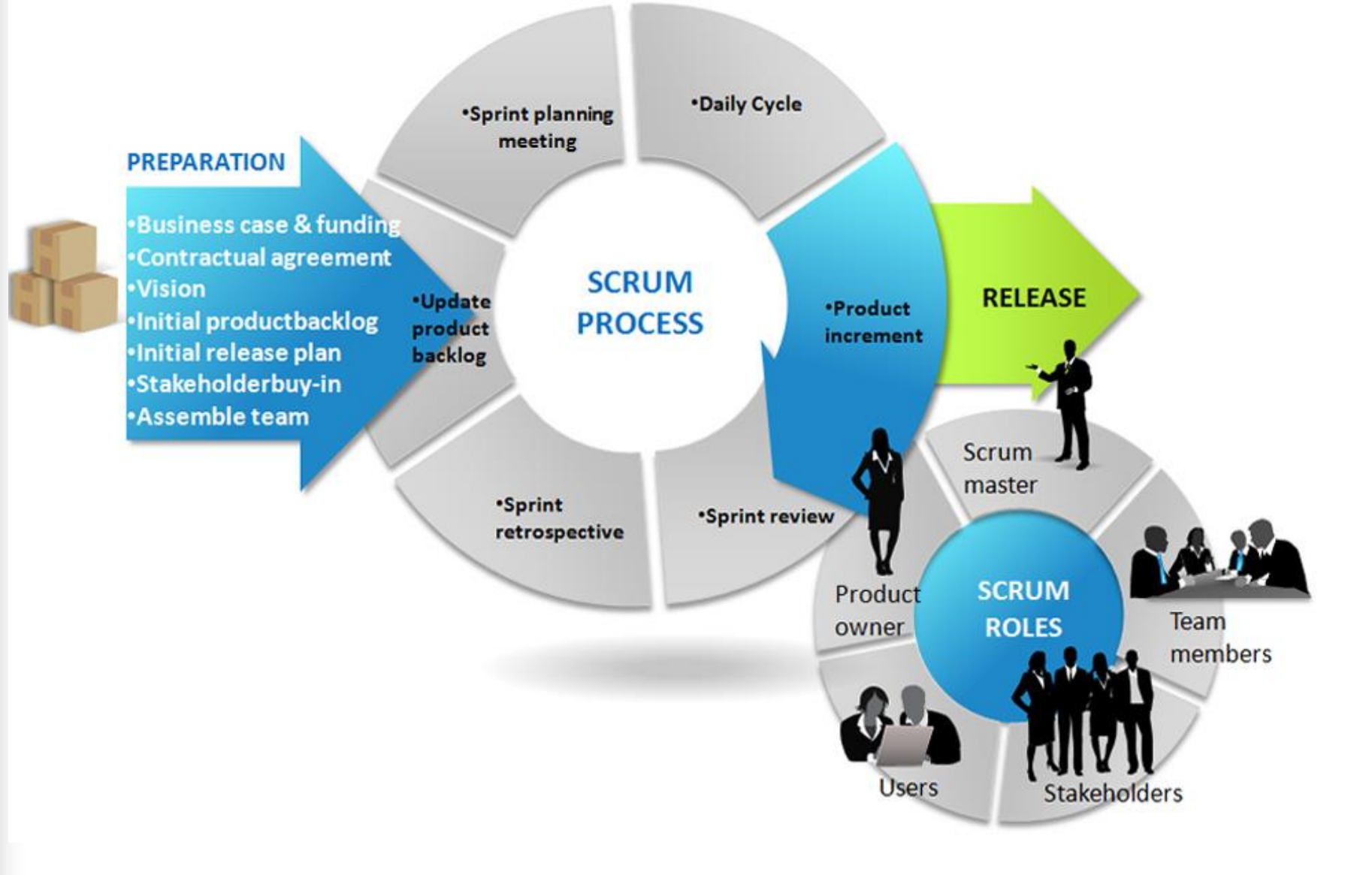

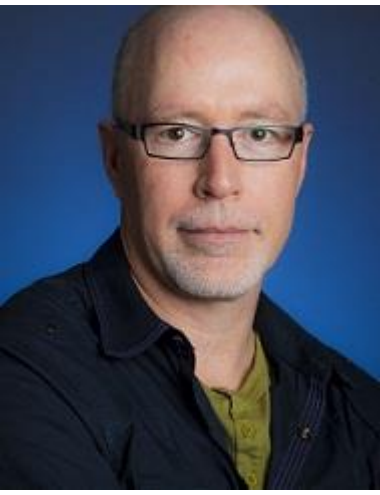

#### James Whittaker

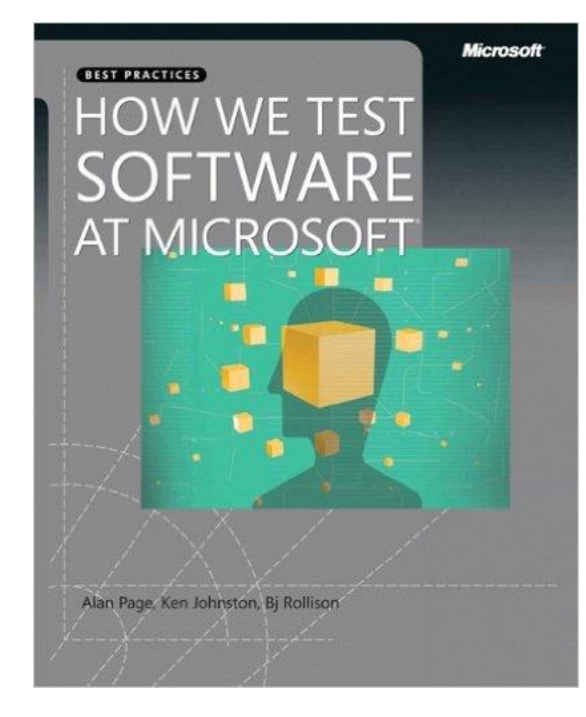

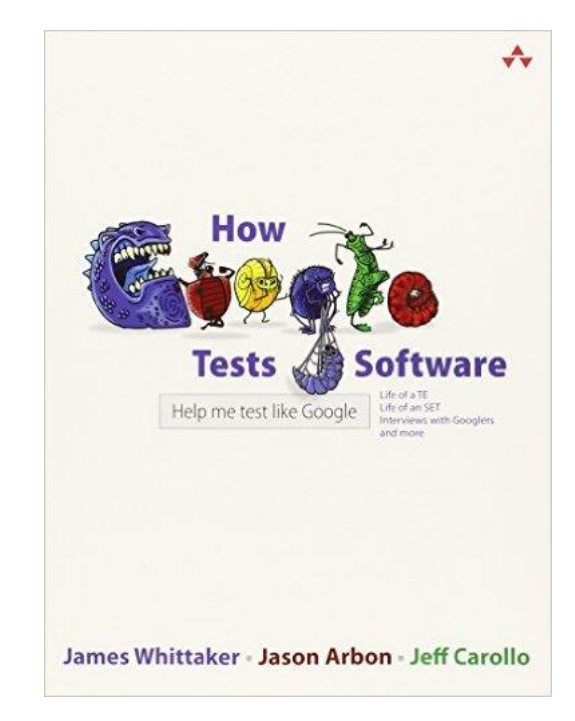

#### JUnit

# JUnit

#### ■ JUnit is a framework for writing tests

- Written by Erich Gamma (of Design Patterns fame) and Kent Beck (creator of XP methodology)
- Uses Java 5 features such as annotations and static imports
- JUnit helps the programmer:
	- define and execute tests and test suites
	- formalize requirements
	- write and debug code
	- integrate code and always be ready to release a working version

# **Terminology**

- A test fixture sets up the data (both objects and primitives) that are needed for every test
	- Example: If you are testing code that updates an employee record, you need an employee record to test it on
- A unit test is a test of a *single* class
- $\blacksquare$  A test case tests the response of a single method to a particular set of inputs
- A test suite is a collection of test cases
- A test runner is software that runs tests and reports results

#### Structure of a JUnit test class

■ To test a class named **Fraction** ■ Create a test class **FractionTest** 

**import** org.junit.\*; **import static** org.junit.Assert.\*; **public class** FractionTest

{

}

#### Test fixtures

- Methods annotated with @Before will execute before every test case (@test)
- $\blacksquare$  Methods annotated with @After will execute after every test case (@test)

```
@Before
public void setUp() {…}
@After
public void tearDown() {…}
```
#### Class Test fixtures

- Methods annotated with @BeforeClass will execute once before all test cases
- Methods annotated with @AfterClass will execute once after all test cases

■ These are useful if you need to allocate and release expensive resources (e.g., connect/disconnect to a database) once

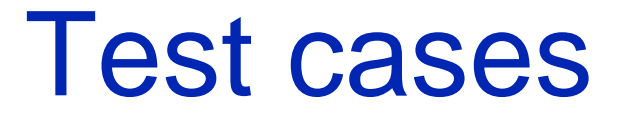

■ Methods annotated with @Test are considered to be test cases

```
@Test
public void testadd() {…}
@Test
public void testToString() {…}
```
#### JUnit annotations

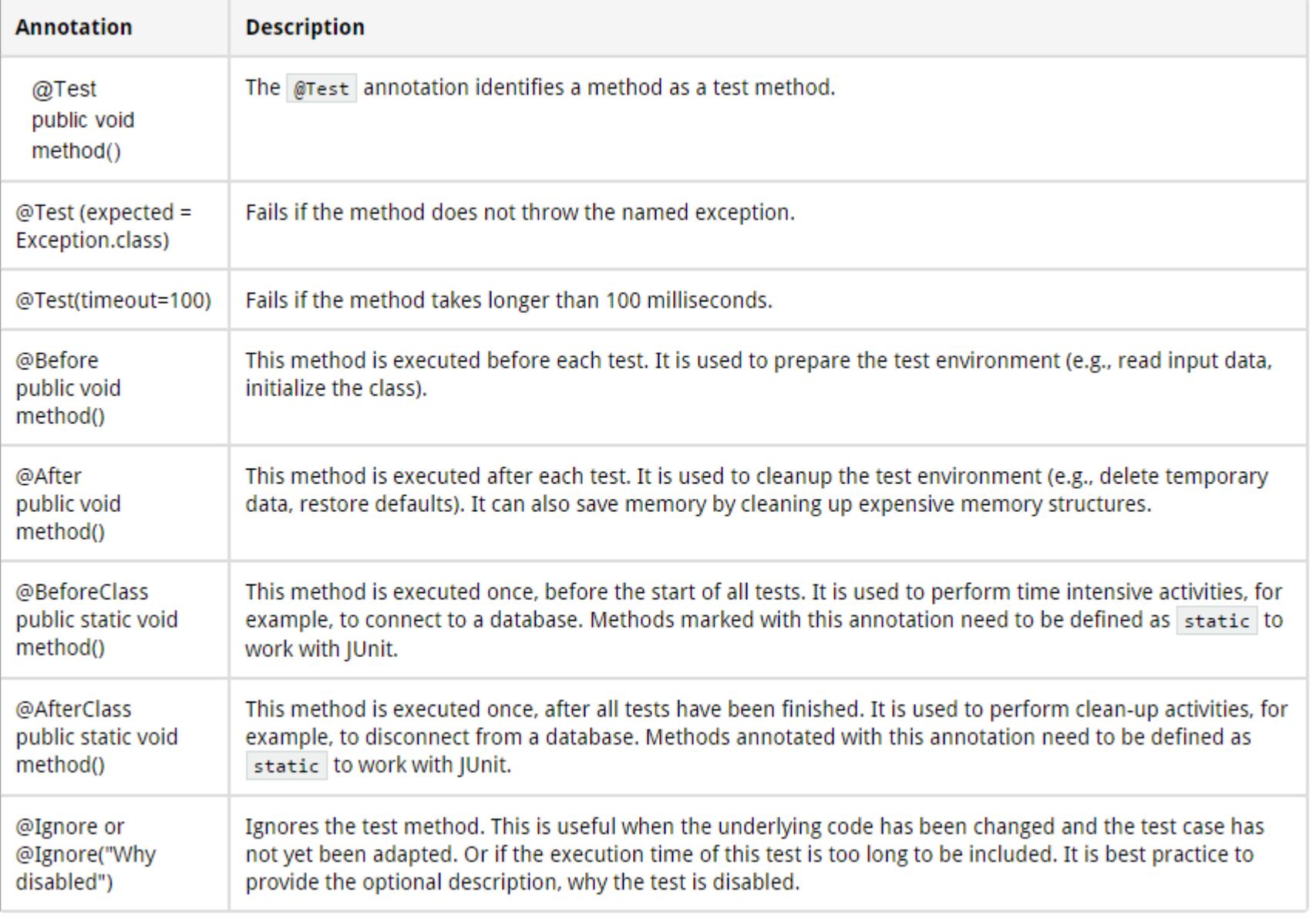

#### <http://www.vogella.com/tutorials/JUnit/article.html>

#### What JUnit does

- For *each* test case t:
	- JUnit executes all @Before methods
	- Their order of execution is not specified – JUnit executes t
		- Any exceptions during its execution are logged
	- JUnit executes all @After methods
		- Their order of execution is not specified
- A report for all test cases is presented

#### Within a test case

- Call the methods of the class being tested
- Assert what the correct result should be with one of the provided assert methods
- These steps can be repeated as many times as necessary
- An assert method is a JUnit method that performs a test, and throws an AssertionError if the test fails
	- JUnit catches these exceptions and shows you the results

#### List of assert methods 1

■ assertTrue(boolean *b*) assertTrue(String *s*, boolean *b*)

- Throws an AssertionError if *b* is False
- The optional message*s* is included in the Error
- assertFalse(boolean *b*) assertFalse(String *s*, boolean *b*)
	- Throws an AssertionError if *b* is True
	- All assert methods have an optional message

#### Example: Counter class

- Consider a trivial "counter" class
	- The constructor creates a counter and sets it to zero
	- The increment method adds one to the counter and returns the new value
	- The decrement method subtracts one from the counter and returns the new value
	- The corresponding JUnit test class…

```
public class CounterTest {
  Counter counter1;
  @Before
  public void setUp() { // creates a (simple) test fixture
      counter1 = new Counter();
  }
  @Test
  public void testIncrement() {
      assertTrue(counter1.increment() == 1);
      assertTrue(counter1.increment() == 2);
  }
  @Test
  public void testDecrement() {
      assertTrue(counter1.decrement() == -1);
  }
  } Note that each test begins with a brand new counter
```
This means you don't have to worry about the order in which the tests are run

#### List of assert methods 2 ■ assertEquals(Object *expected*, Object *actual*)

- Uses the equals method to compare the two objects
- Primitives can be passed as arguments thanks to autoboxing
- Casting may be required for primitives
- There is also a version to compare arrays

#### List of assert methods 3

■ assertSame (Object expected, Object *actual*)

–Asserts that two references are attached to the same object (using  $==)$ 

- assertNotSame (Object *expected,*  Object *actual*)
	- –Asserts that two references are not attached to the same object

#### List of assert methods 4

#### ■ assertNull(Object *object*)

– Asserts that a reference is null

- assertNotNull(Object *object*)
	- Asserts that a reference is not null

#### ■ fail()

- Causes the test to fail and throw an AssertionError
- Useful as a result of a complex test, or when testing for exceptions

#### Testing for exceptions

■ If a test case is expected to raise an exception, it can be noted as follows

}

@Test(expected = Exception.**class**) **public void** testException() { //Code that should raise an exception  *fail*("Should raise an exception");

#### Testing for exceptions - example

**public void** testAnIOExceptionIsThrown { **try**

 // Code that should raise an IO exception *fail*("Expected an IO exception");

```
catch (IOException e)
```
 $\{$ 

}

 $\{$ 

 $\begin{array}{ccc} \end{array}$ 

}

// This is the expected result, so // leave it empty so that the test // will pass. If you care about // particulars of the exception, you // can test various assertions about // the exception object

#### The assert statement

■ A statement such as assert *boolean\_condition*; will also throw an AssertionError if the *boolean\_condition* is false ■ Can be used instead of the JUnit assertTrue method

## Ignoring test cases

- Test cases that are not finished yet can be annotated with @Ignore
- JUnit will not execute the test case but will report how many test cases are being ignored

#### Automated testing issues

- It is not easy to see how to unit test GUI code
- JUnit is designed to call methods and compare the results they return against expected results
	- This works great for methods that *just* return results, but many methods have side effects

#### Automated testing issues

- To test methods that do output, you have to capture the output
	- It's possible to capture output, but it's an unpleasant coding chore
- To test methods that change the state of the object, you have to have code that checks the state
	- It's a good idea to have methods that test state invariants

#### First steps toward solutions

■ You can redefine System.out to use a different PrintStream with System.setOut(PrintStream)

- You can "automate" GUI use by "faking" events
	- –We will see this in more detail later

# JUnit in Eclipse

■ JUnit can be downloaded from<http://junit.org/>

- JUnit 4.x, which supports Java 5 or higher
- JUnit 5.x, which supports Java 8 or higher
- *For this course's assignment, you should use JUnit 4.x*
- If you use Eclipse, as in this course, you do not need to download anything
- Eclipse contains wizards to help with the development of test suites with JUnit
- JUnit results are presented in an Eclipse window

JUnit Demo # 1 - HelloWorld

# Hello World demo

#### ■ Run Eclipse

- Change the configuration file to increase the Eclipse memory if necessary
- File -> New -> Project, choose Java Project, and click Next. Type in a project name, e.g., ProjectWithJUnit.
	- Click Next
	- Click Create New Source Folder, name it test
	- Click Finish
- Click Finish

#### Create a class

- Right-click on ProjectWithJUnit Select New -> Package Enter package name, e.g., **code** Click Finish
- Right-click on code Select New -> Class Enter class name, e.g., **HelloWorld** Click Finish

#### Create a class - 2

- Add a dummy method such as public String say() { return null; }
- Right-click in the editor window and select Save

#### Create a test class

- Right-click on the HelloWorld class Select New -> JUnit Test Case
- Make sure pick JUnit 4 test (not JUnit 3)
- Change the source folder to test as opposed to src
- Check to create a setup method
- Click Next

#### Create a test class

- Check the checkbox for the say method
	- This will create a stub for a test case for this method
- Click Finish
- Click OK to "Add JUnit 4 library to the build path"
- The HelloWorldTest class is created
- The first version of the test suite is ready

## Run the test class - 1st try

- Right click on the HelloWorldTest class
- Select Run as -> JUnit Test
- The results appear in the left
- The automatically created test case fails

#### Create a better test case

- Import the class under test import code.HelloWorld;
- Declare an attribute of type HelloWorld HelloWorld hi;
- The setup method should create a HelloWorld object
	- hi = new HelloWorld();
- Modify the testSay method body to assertEquals("Hello World!", hi.say());

## Run the test class - 2nd try

- Save the new version of the test class and re-run
- This time the test fails due to expected and actual not being equal
- The body of the method say has to be modified to
	- return "Hello World!" ; for the test to pass

JUnit Demo # 2 - Currency

# Currency Demo

#### ■ Run Eclipse

- Change the configuration file to increase the Eclipse memory if necessary
- File -> New -> Project, choose Java Project, and click Next. Type in a project name "currency".
	- Click Next
	- Click Create New Source Folder, name it test
	- Click Finish
- Click Finish

#### Create source code class

- Right-click on currency Select New -> Package Enter package name, e.g. **code** Click Finish
- Right-click on code Select New -> Class Enter class name, e.g. **Currency** Click Finish
- The content of the Currency class can be found on the class webpage

#### Create a test class

- Right-click on the Currency class Select New -> JUnit Test Case
- Make sure pick JUnit 4 test (not JUnit 3)
- Change the source folder to test as opposed to src
- Check to create a setup method
- Click Next

#### Create a test class

- Check the checkbox for the times and equals method
	- This will create a stub for a test case for this method
- Click Finish
- Click OK to "Add JUnit 4 library to the build path"
- The CurrencyTest class is created
- The first version of the test suite is ready

## Run the test class - 1st try

- Right click on the CurrencyTest class
- Select Run as -> JUnit Test
- The results appear in the left
- The automatically created test case fails

#### Create fill in the test cases

```
■ Modify the testEqualsObject method body to
  assertEquals(5,5);
     assertTrue(new Currency(5, 
  "Currency").equals(new Currency(5, 
  "Currency")));
     assertFalse(new Currency(5, 
  "Currency").equals(new Currency(6, 
  "Currency")));
     assertTrue(new Currency(5, "Euro").equals(new 
  Currency(5, "Euro")));
     assertFalse(new Currency(5, "Euro").equals(new 
  Currency(6, "Euro")));
     assertFalse(new Currency(5, "Euro").equals(new 
  Currency(5, "Currency")));
```
#### Create fill in the test cases

■ Modify the testTimes method body to assertEquals(5,5); Currency five = new Currency(5, "Dollar"); assertEquals(new Currency(15, "Dollar"), five.times(3));

#### Run the test class - 2nd try

■ Save the new version of the TestMoney class and re-run, this time both tests should pass

#### TestMoney2 class

- Create a new JUnitTest class called TestMoney2
- Pick dollar and euro from the Currency class to test
- $\blacksquare$  Fill in the testDollar method with this content:
- assertEquals("Dollar", Currency.dollar(1).type);
- Fill in the testEuro method with this content:
- assertEquals("Euro", Currency.euro(1).type);
- Run this TestMoney2 as JUnitTest and ensure both test cases pass

#### Create a test suite

- Right-click on the code package in the test source folder -> New -> Other -> Java, under Java, pick JUnit, then pick JUnit test suite
- Name this class AllTest
- include both "TestMoney" and "TestMoney2"
- Click Finish